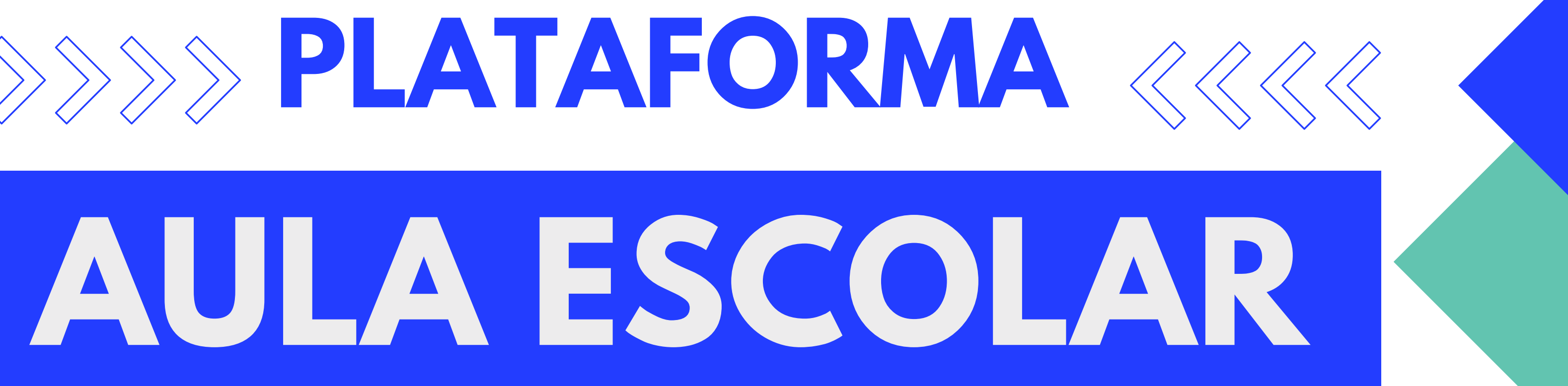

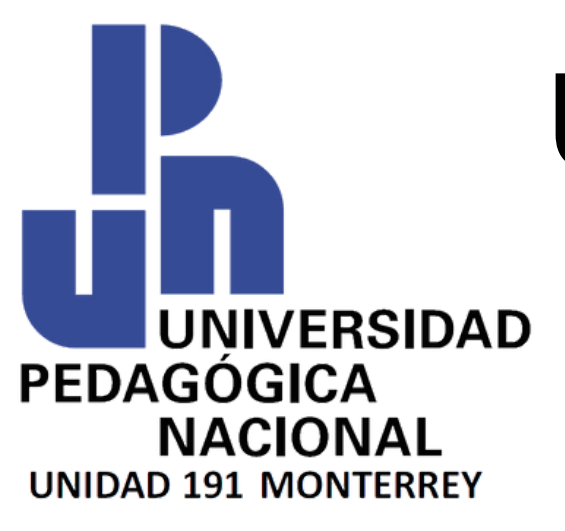

# **UNIVERSIDAD PEDAGÓGICA NACIONAL UNIDAD 191 MONTERREY**

# **PLATAFORMA** <<<<

# **02 Descarga de Boleta de Pago**

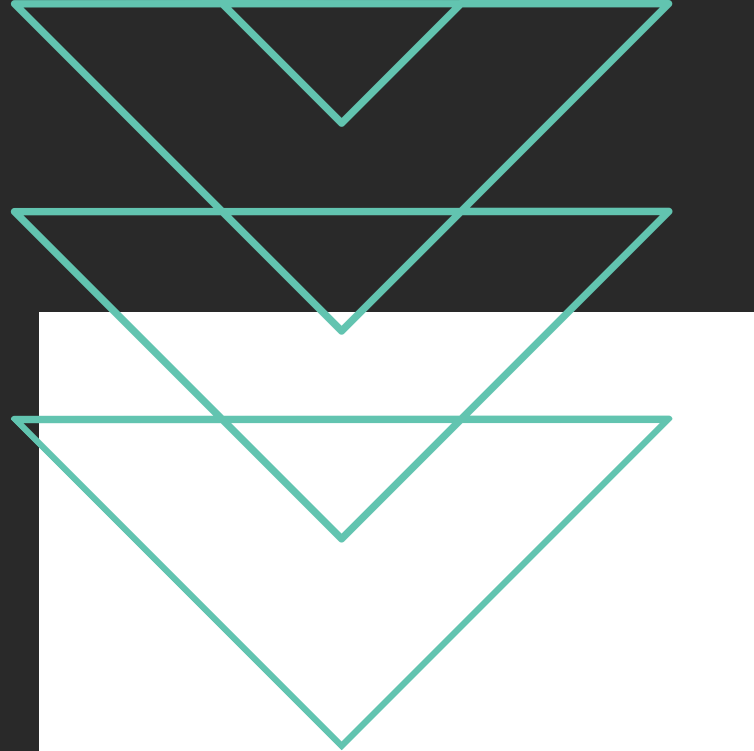

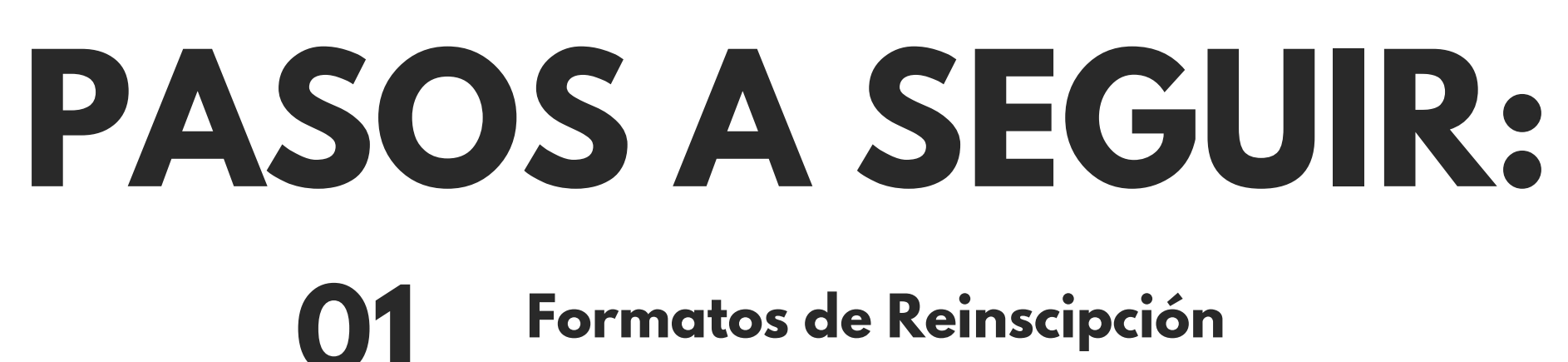

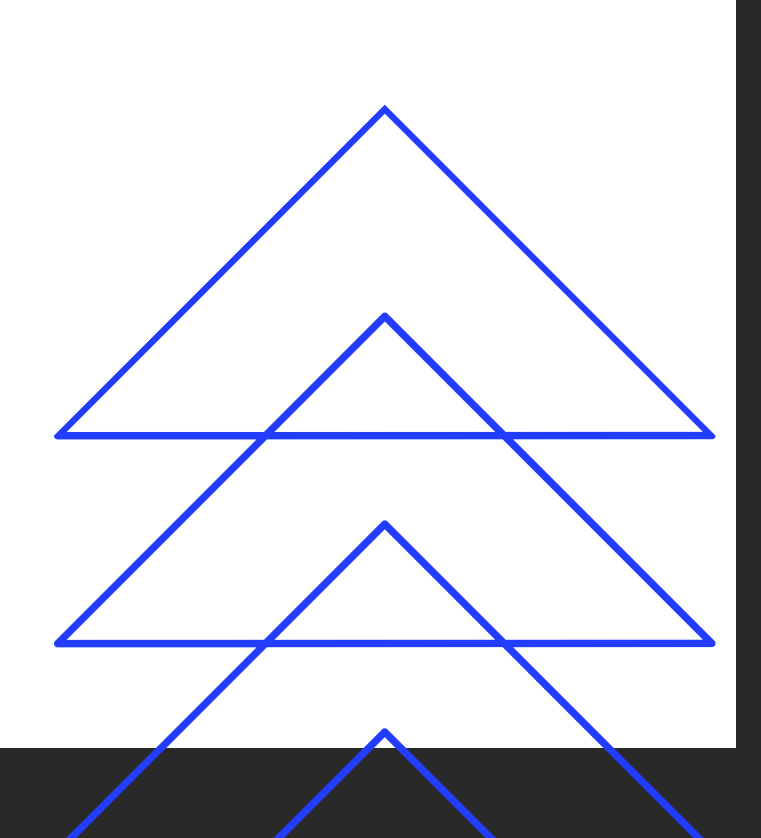

# **PASO 1: FORMATOS DE REINSCRIPCIÓN.**

El primer paso consta de contestar el formato de reinscripción del plan de estudios corresponiente,

Esta anexo en este mismo correo, tienes que mandarla al Departamento de Escolar:

escolar@upn19amty.edu.mx

ES MUY IMPORTANTE QUE SE MANDE PARA COMPLETAR EL PROCESO.

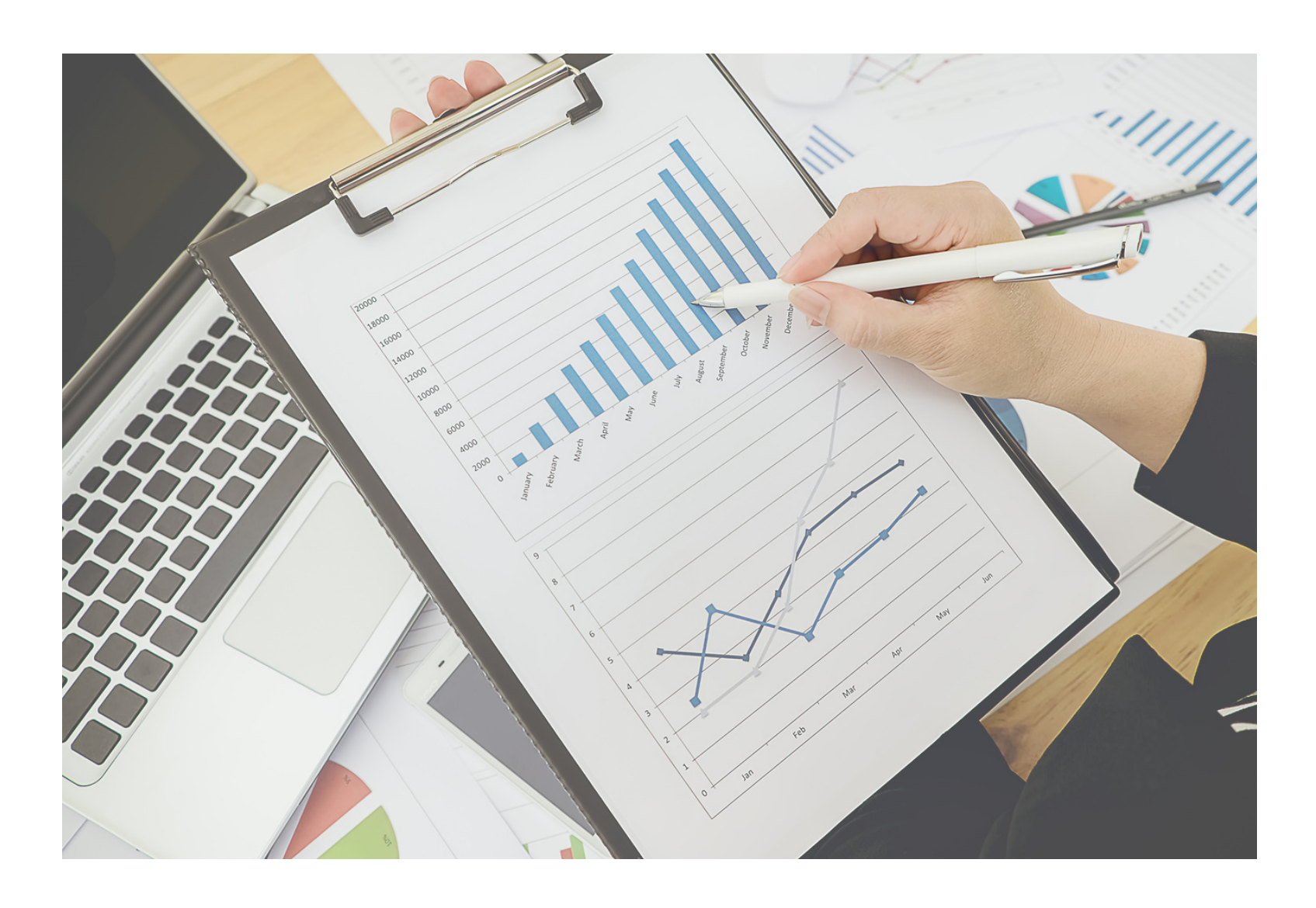

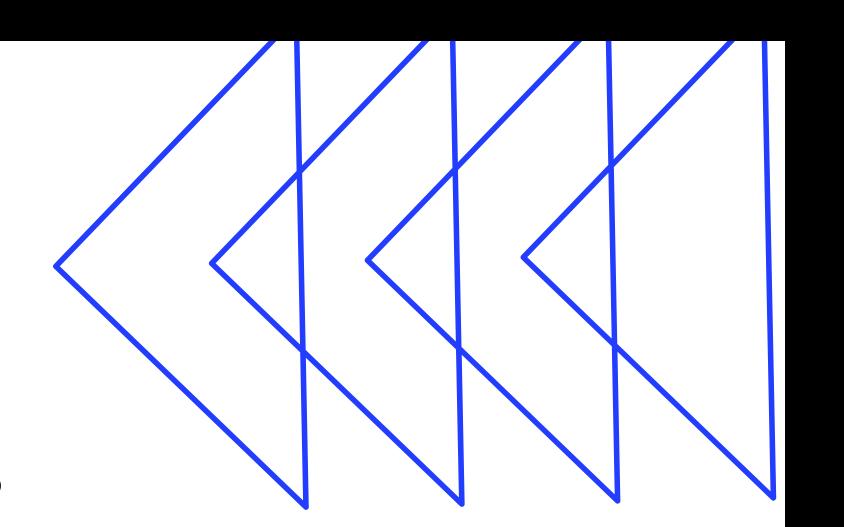

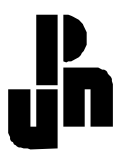

#### **UNIVERSIDAD PEDAGÓGICA NACIONAL UNIDAD 19A MONTERREY MARTÍN CARRERA S/N COL. ESTRELLA MONTERREY, N. L.**

SOLICITUD DE RENSCRIPCIÓN PARA:

#### **LICENCIATURA EN INTERVENCIÓN EDUCATIVA**

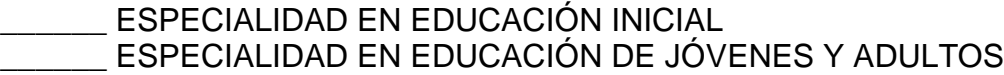

TURNO: \_\_\_\_\_\_\_\_\_\_\_\_\_\_\_\_\_\_\_\_\_ GRUPO: \_\_\_\_\_\_\_\_\_\_\_

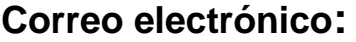

#### Semestre: \_\_\_\_\_\_\_\_

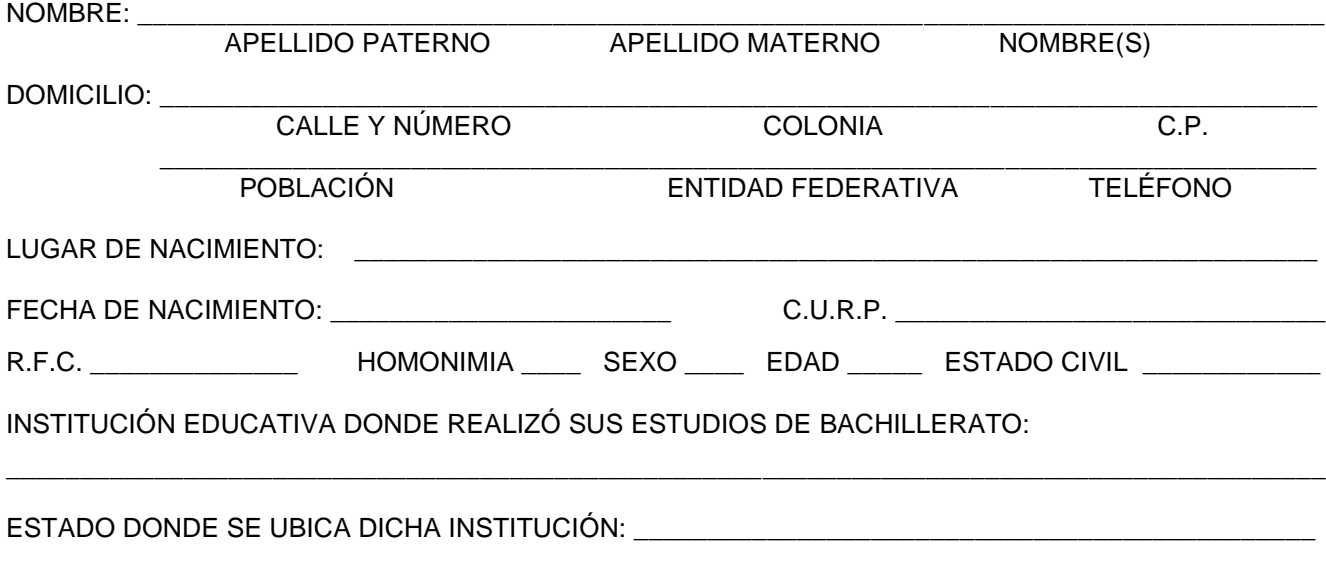

MONTERREY, N. L., A \_\_\_\_\_\_ DE \_\_\_\_\_\_\_\_\_\_\_\_\_\_\_\_\_\_\_\_ DE \_\_\_\_\_\_\_

\_\_\_\_\_\_\_\_\_\_\_\_\_\_\_\_\_\_\_\_\_\_\_\_\_\_\_\_\_\_\_\_\_\_\_\_\_\_\_ **FIRMA** 

> \_\_\_\_\_\_\_\_\_\_\_\_\_\_\_\_\_\_\_\_\_\_\_\_\_ SERVICIOS ESCOLARES

# **PASO 2: INGRESO A PLATAFORMA AULAESCOLAR**

### INGRESA AL SIGUIENTE URL:

## **<https://upn191mty.aulaescolar.net/app/inicio>**

upn191mty.aulaescolar.net/app/inicio

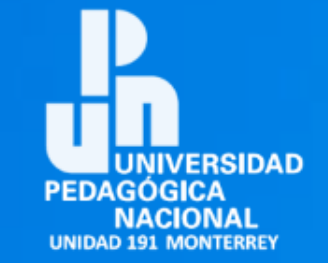

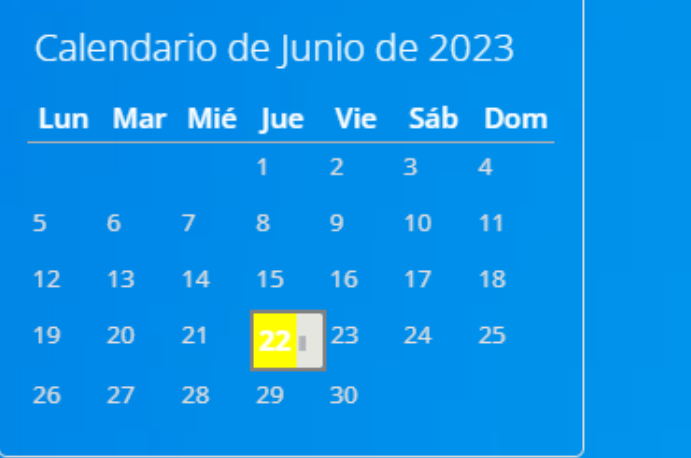

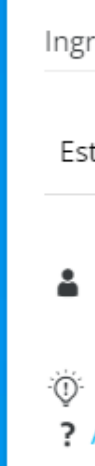

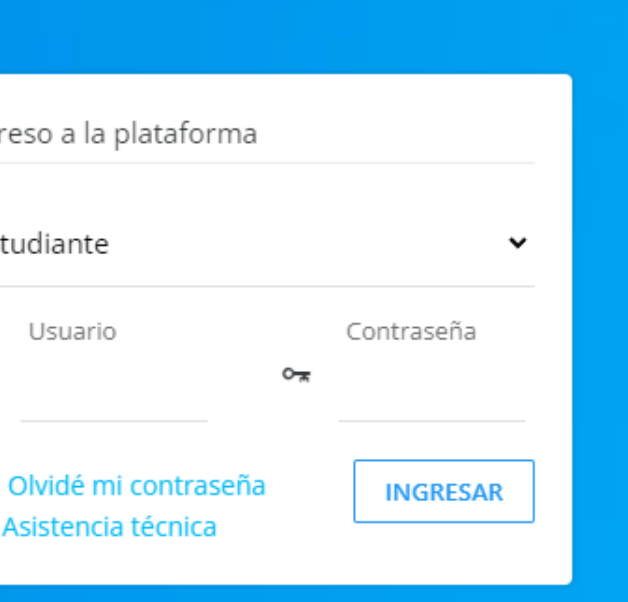

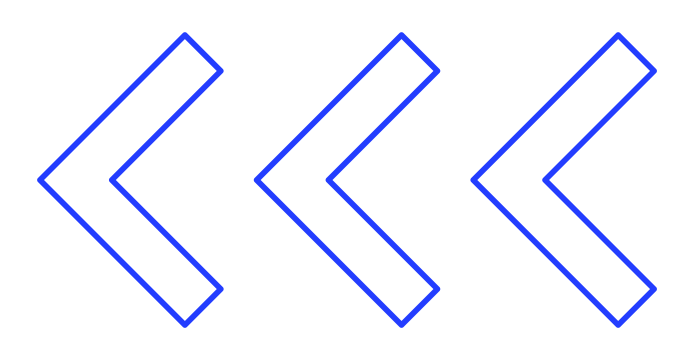

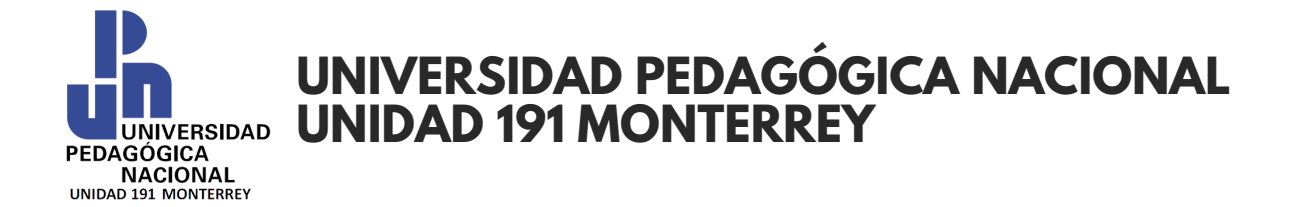

# **INGRESAR A TU USUARIO DE AULA ESCOLAR**

### **TIPO DE ACCESO**

El tipo de acceso a AulaEscolar para los alumnos es el de "Estudiante"

**01**

### **USUARIO**

El usuario se te hará llegar por medio de correo electrónico al igual que la

contraseña.

Es importante que guardes el usuario pues es la información indispensable para entrar al sistema en línea

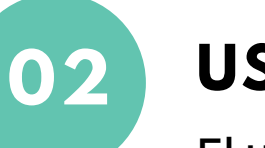

**CONTRASEÑA**

Al igual que el usuario, se te hará llegar al correo eléctronico dado al departamento de escolar. Nuevamente reiteramos la importancia de conservar estos datos.

Una vez ingresados los datos damos al botón "INGRESAR"

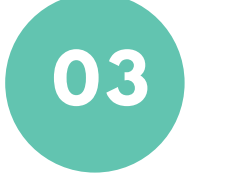

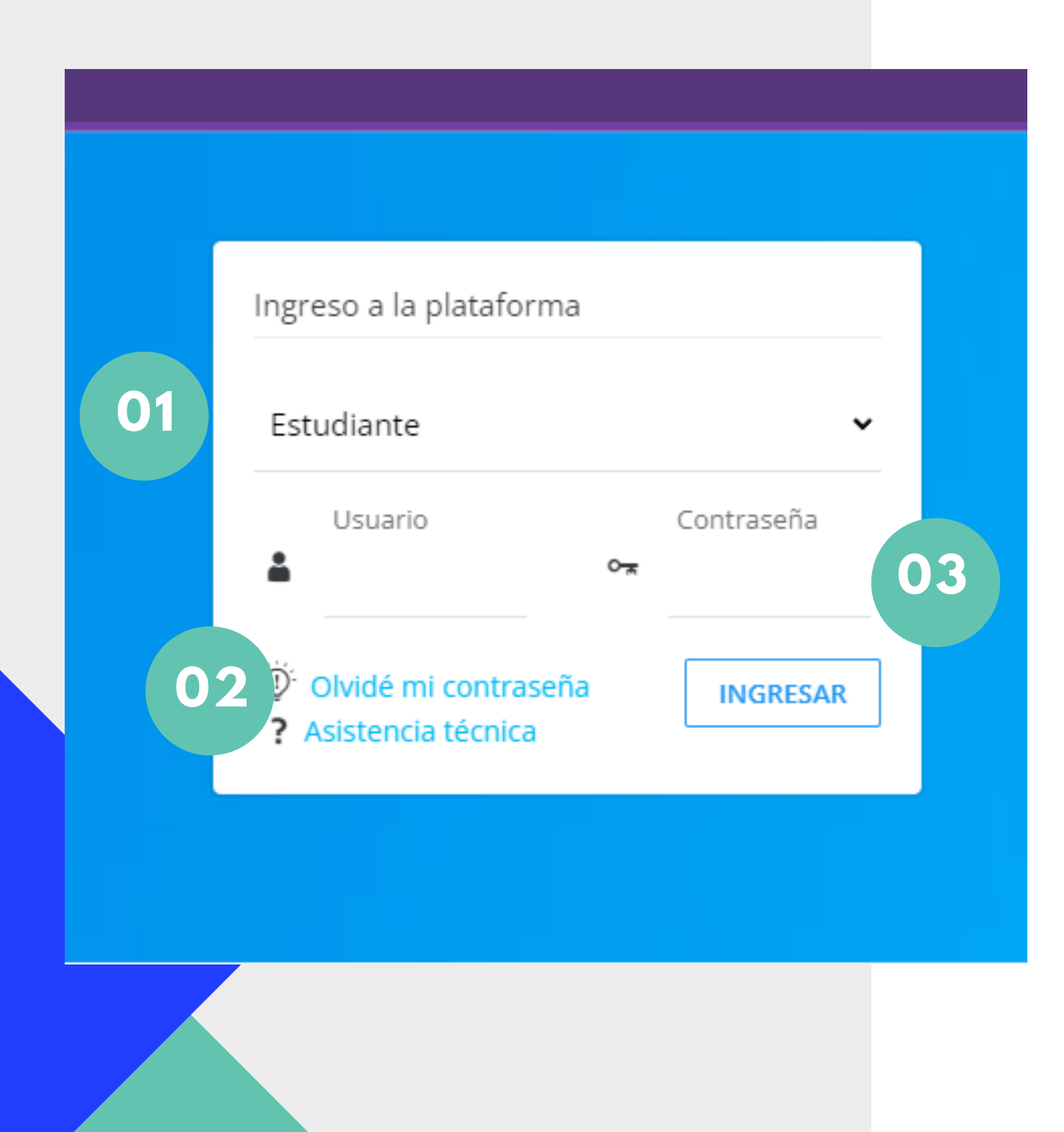

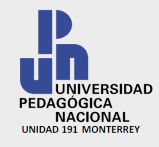

### **UNIVERSIDAD PEDAGÓGICA NACIONAL UNIDAD 191 MONTERREY**

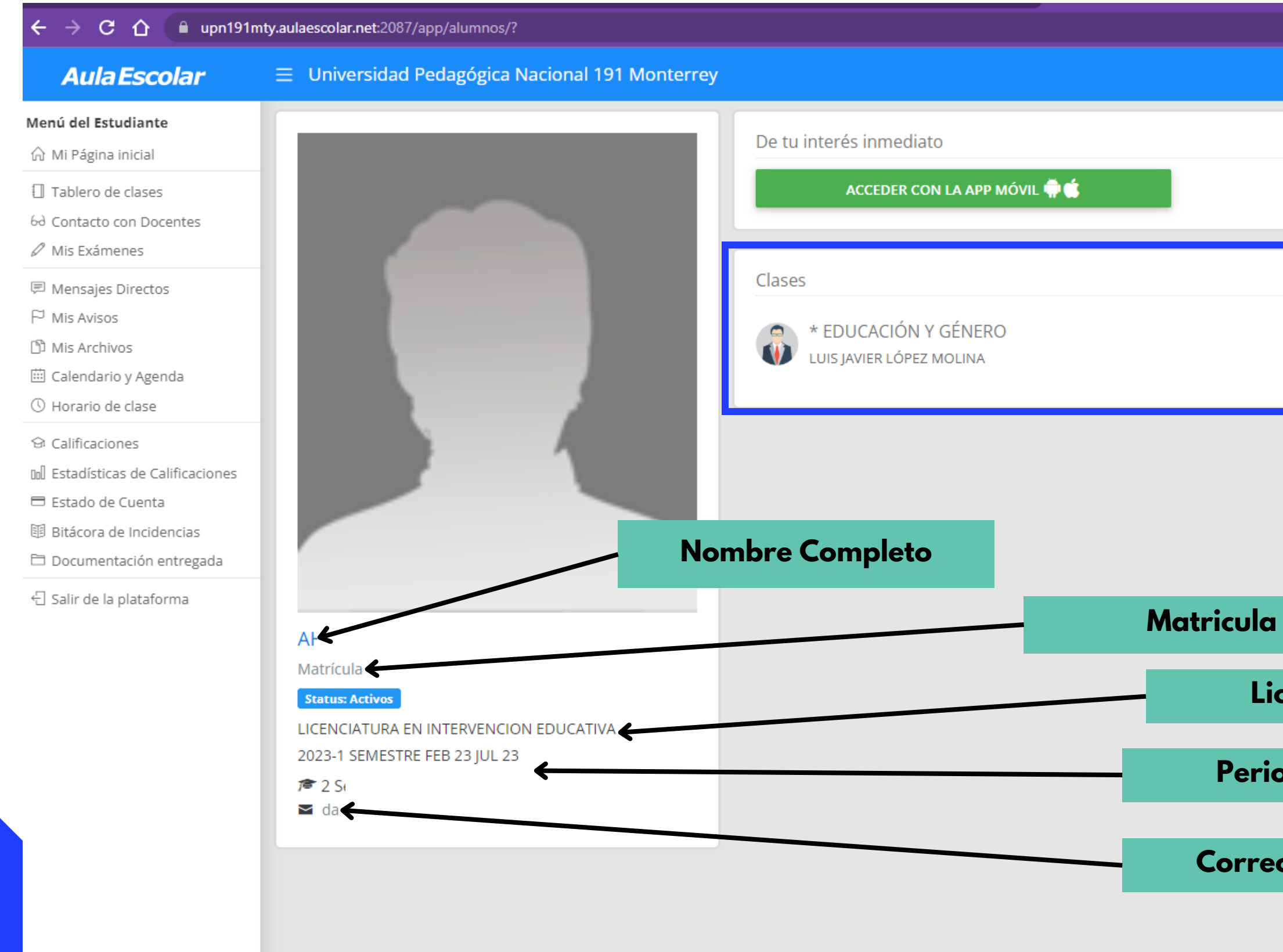

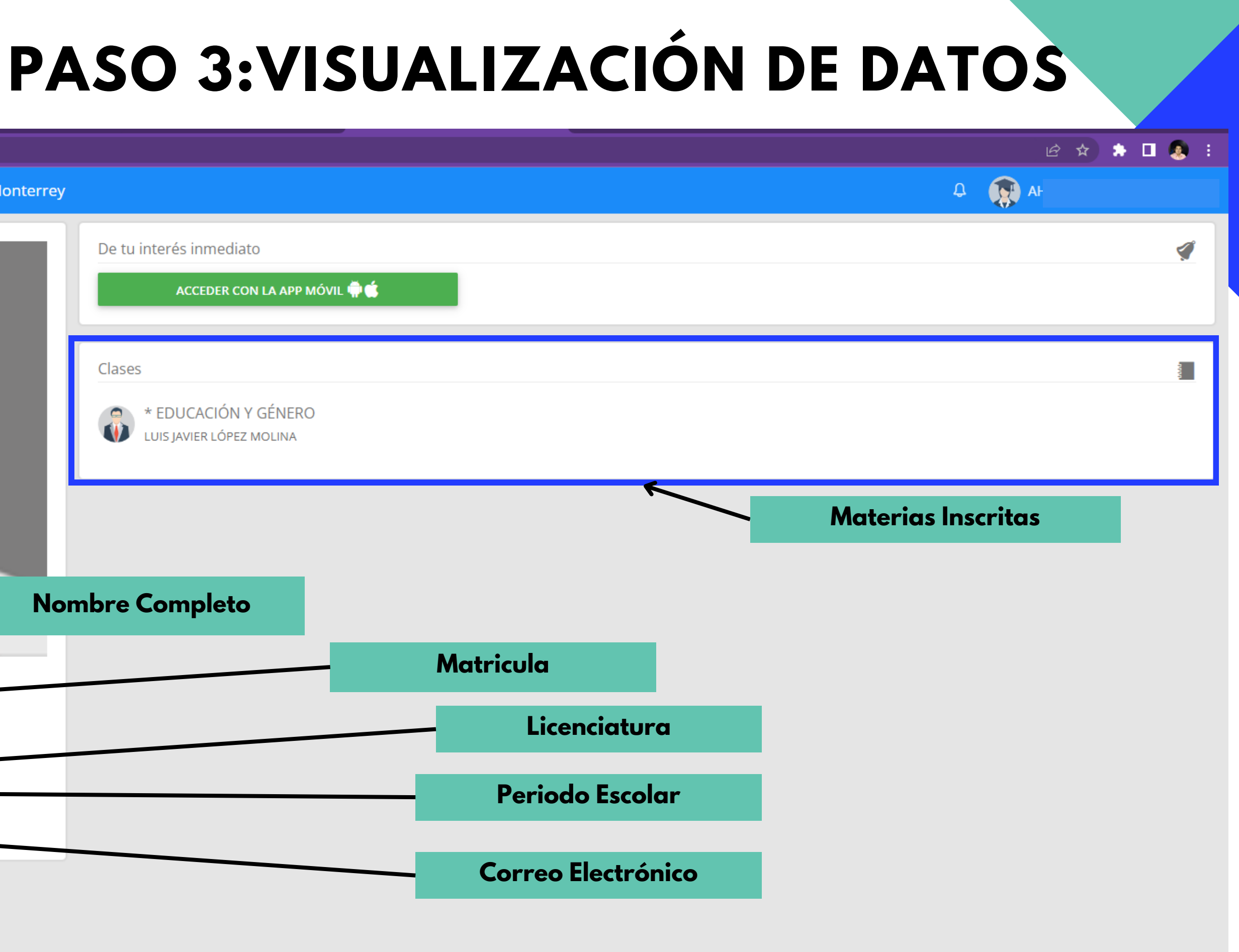

口

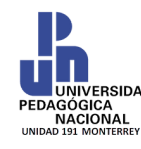

### **UNIVERSIDAD PEDAGÓGICA NACIONAL UNIDAD 191 MONTERREY**

# **PASO 4: ESTADO DE CUENTA**

### **SELECCIONAR EL ESTADO DE CUENTA**

En esta sección se mostrarán los adeudos que el alumno necesita cubrir para completar su inscripción al siguiente periodo.

2 ☆ ★ □ ● ÷

◁

 $\frac{1}{2}$ 

口

 $4\frac{1}{2}$ 

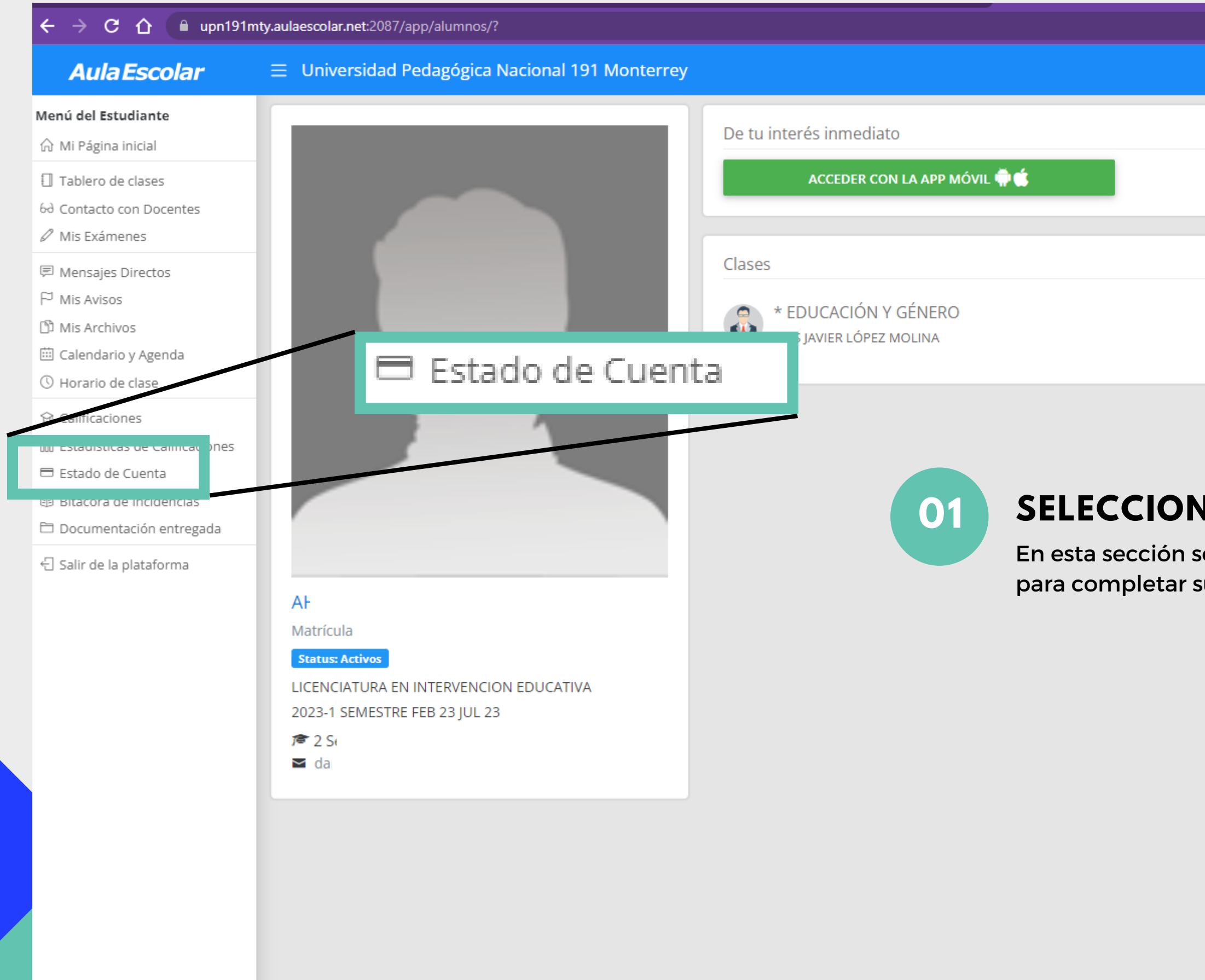

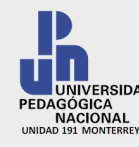

**01**

### **UNIVERSIDAD PEDAGÓGICA NACIONAL UNIDAD 191 MONTERREY**

En esta sección se muestran los adeudos que el alumno deberá de cubrir para cumplir continuar con los procesos de inscripción de la escuela.

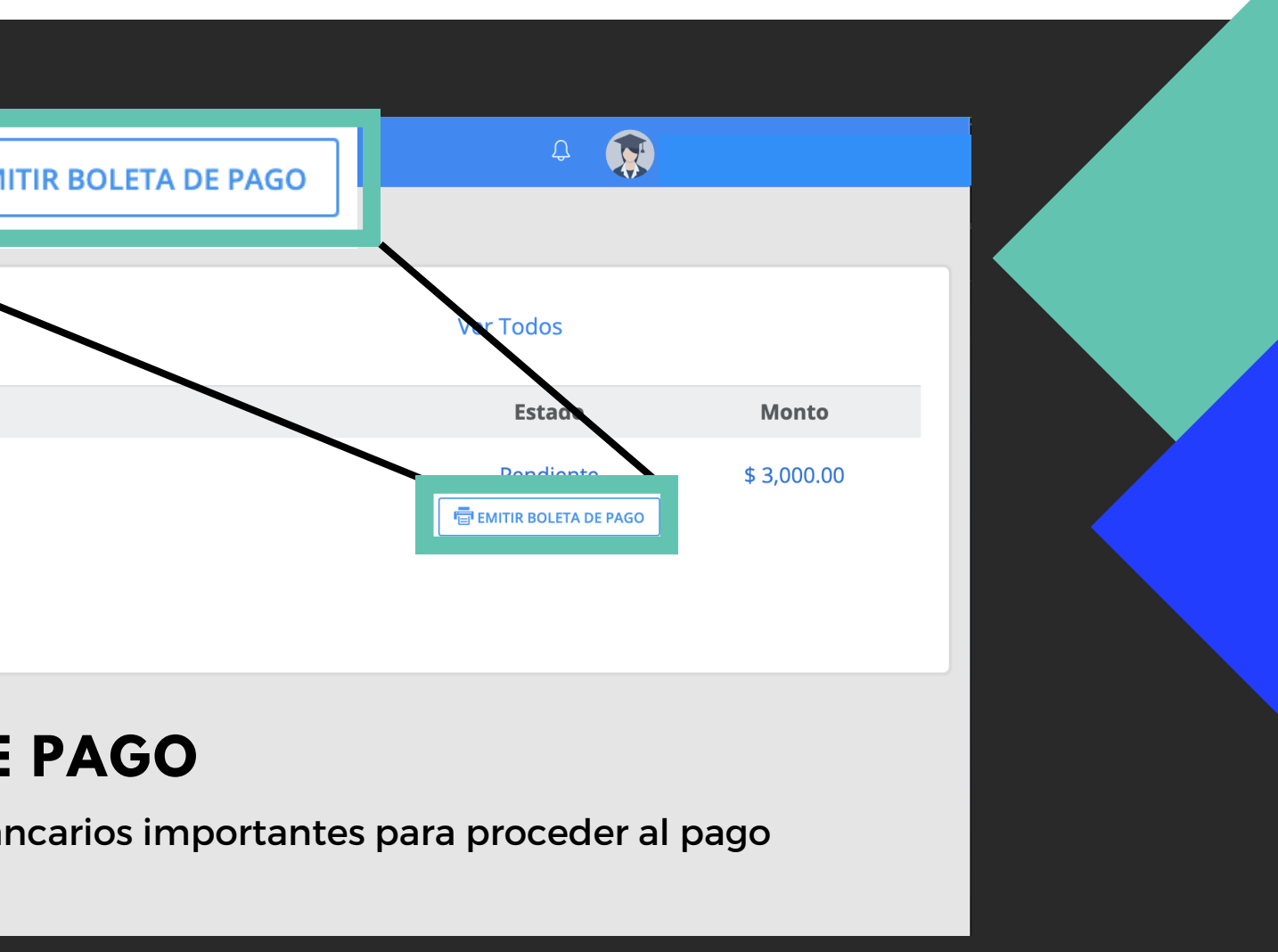

De igual manera, cuando se solicite algun tramite, los costos de estos últimos aparecerán en esta sección.

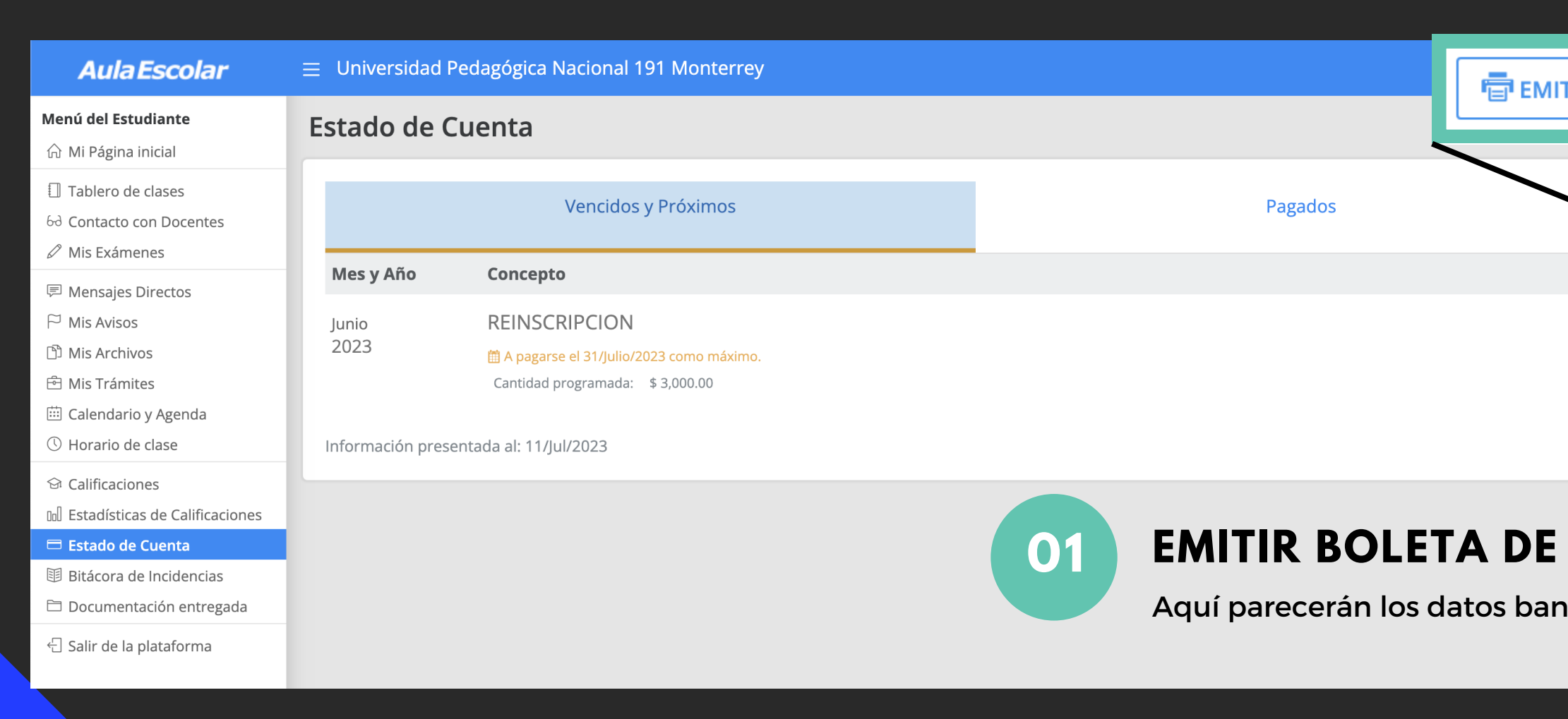

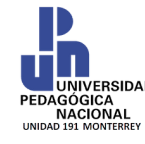

# **ICA NACIONAL ESTADO DE CUENTA**

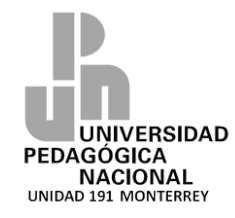

### **UNIVERSIDAD PEDAGOGICA NACIONAL UNIDAD 191 MONTERREY**

# **C O M P O N E N T E S D E** LA BOLETA DE PAGO

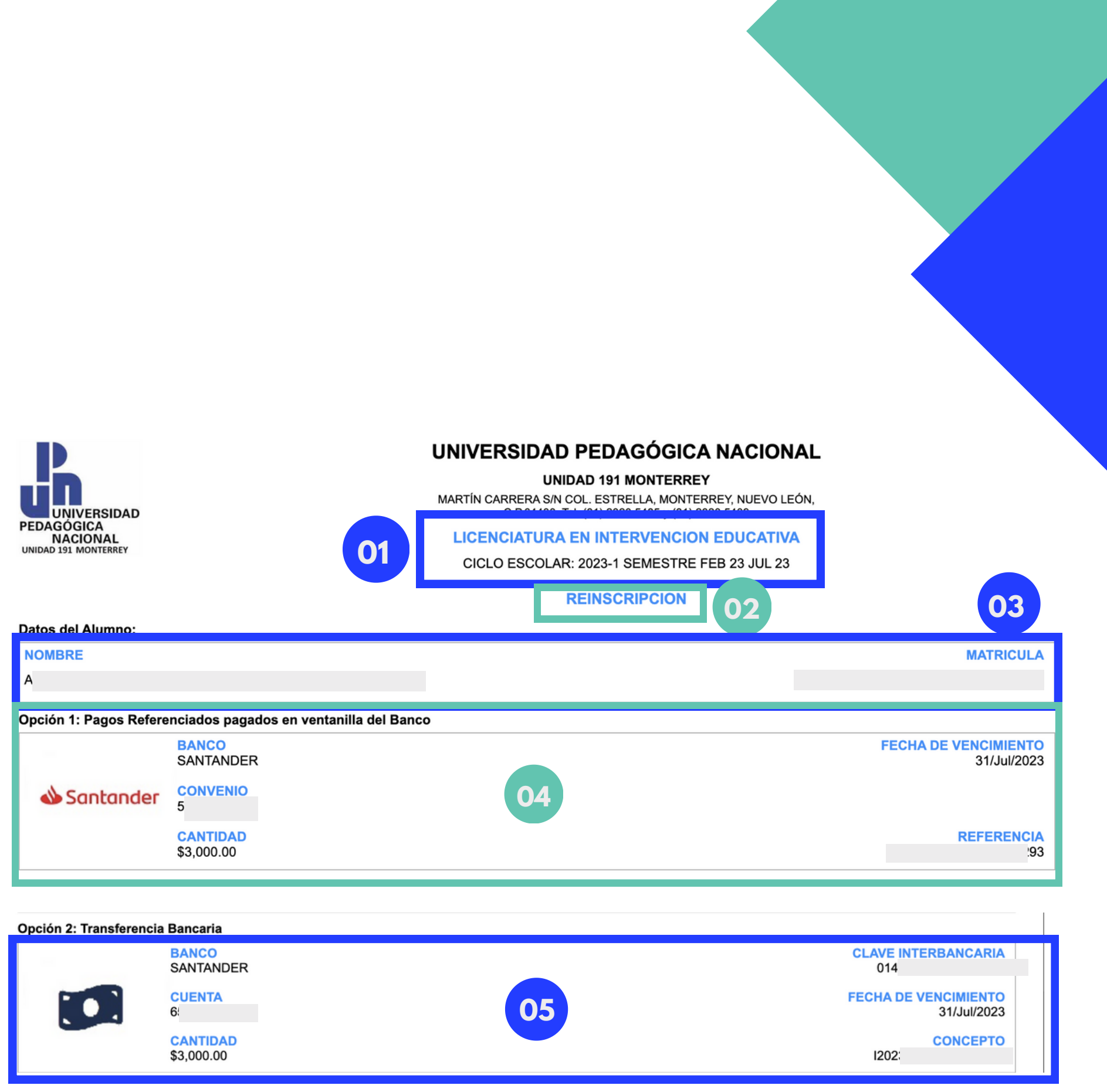

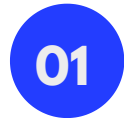

### Datos del Programa de Estudios

Aparecen los datos del programa de estudios, asi como tambien el ciclo en curso,, demoninación y periodo.

Consta del pago a realizar, describe lo que se cubre y la r a z ó n d e la b ole t a d e p a g o

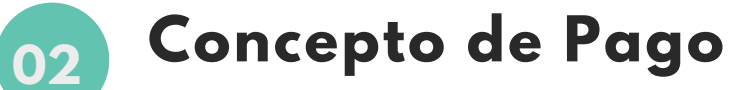

#### **0 5** Datos para Transferencia

Muestra los datos necesarios para hacer el tramite en mediante una transferencia bancaria

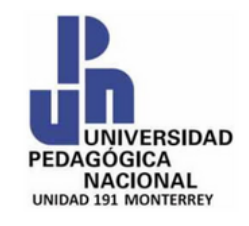

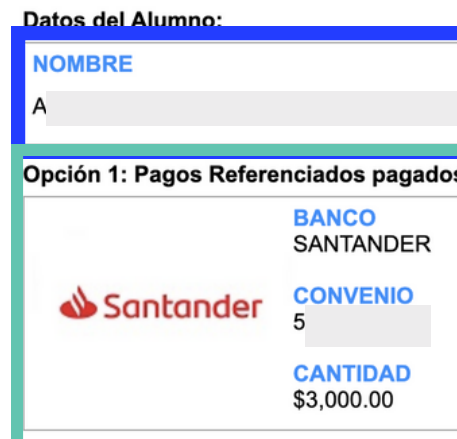

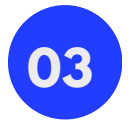

### **D a t o s d e l A l u m n o**

Muestra los datos del alumno, tales como su nombre y matricula.

### 04 **Datos para Pago en Ventanilla**

Muestra los datos necesarios para hacer el tramite en ventanilla Pago Referenciado en Ventanilla del Banco Santander (Opción de Pago 1)

# **NOTA IMPORTANTE**

# EL PAGO SE VERÁ REFLEJADO EN UN LAPSO DE 48 A 72 HORAS (FINES DE SEMANA NO HABILITADOS).

FAVOR DE TENER PACIENCIA.

CONSERVE EL BOUCHER DE PAGO PARA FUTURAS RECLAMACIONES

- 
- 

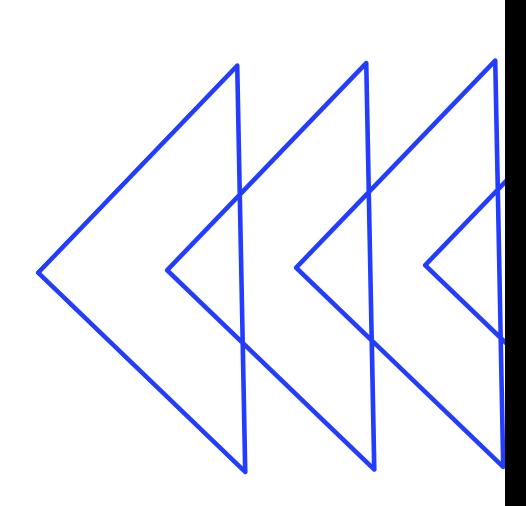

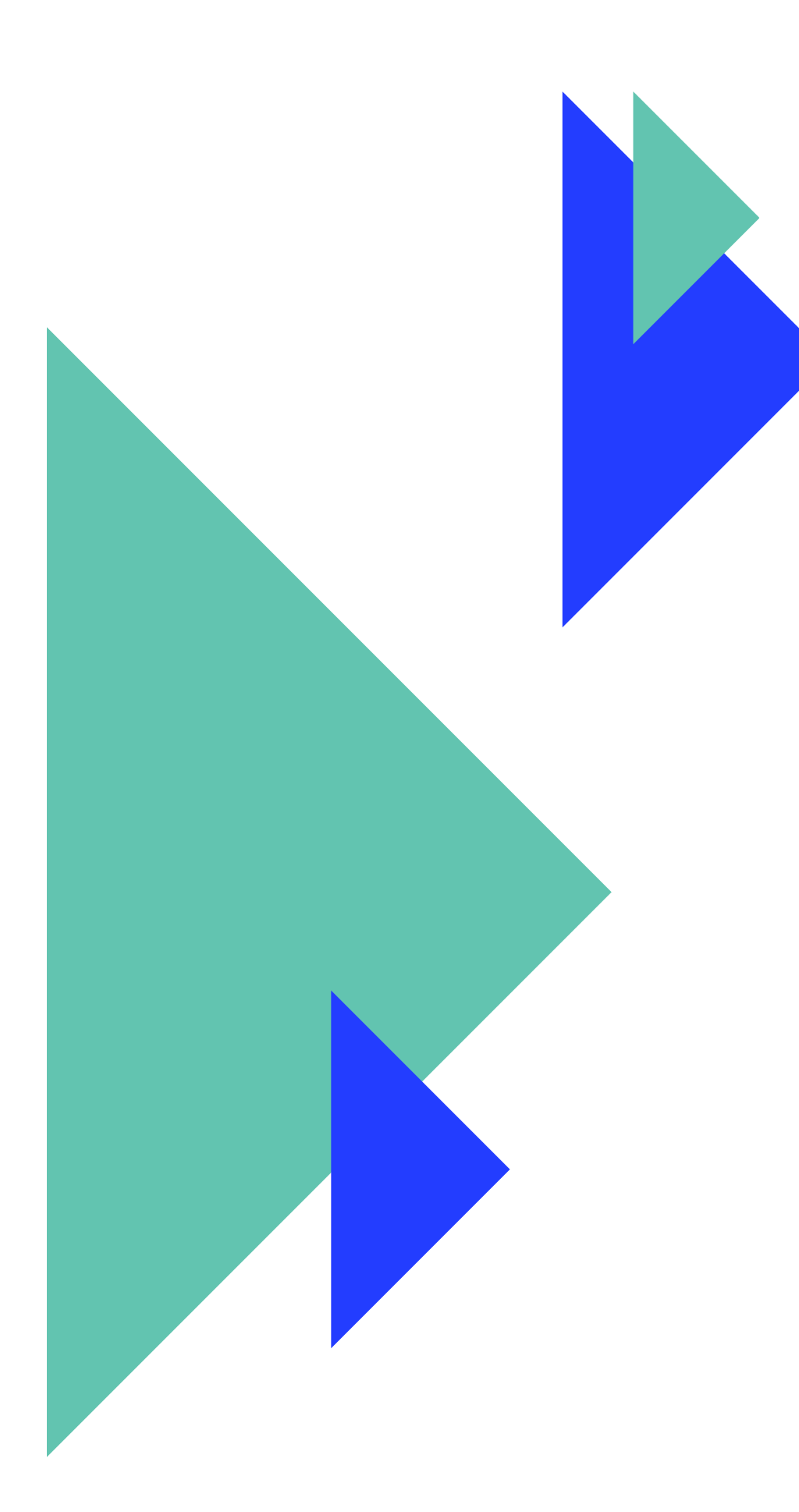

# **CONTACTO**

**www.upn19amty.edu.mx**

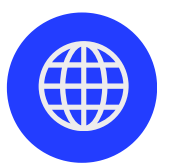

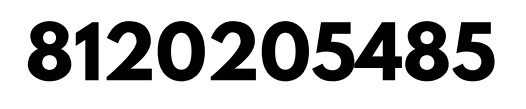

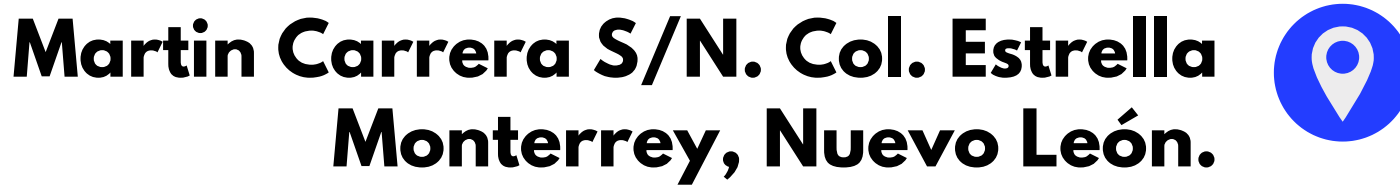

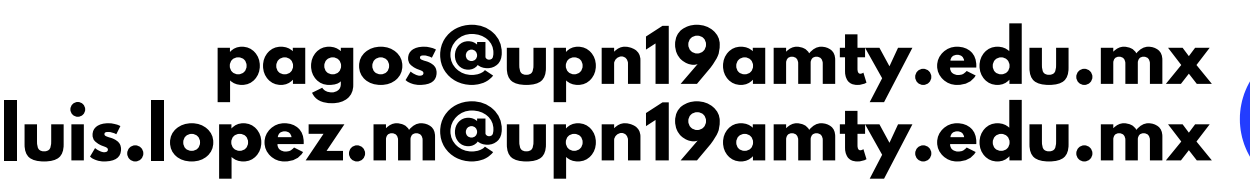

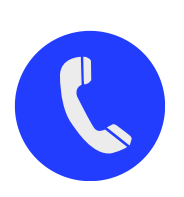